## Office のバージョン(32 ビットか 64 ビットかを確認する方法

- 1. Excel を起動します。
- 2. [アカウント]→[Excel のバージョン情報]の順にクリックします。

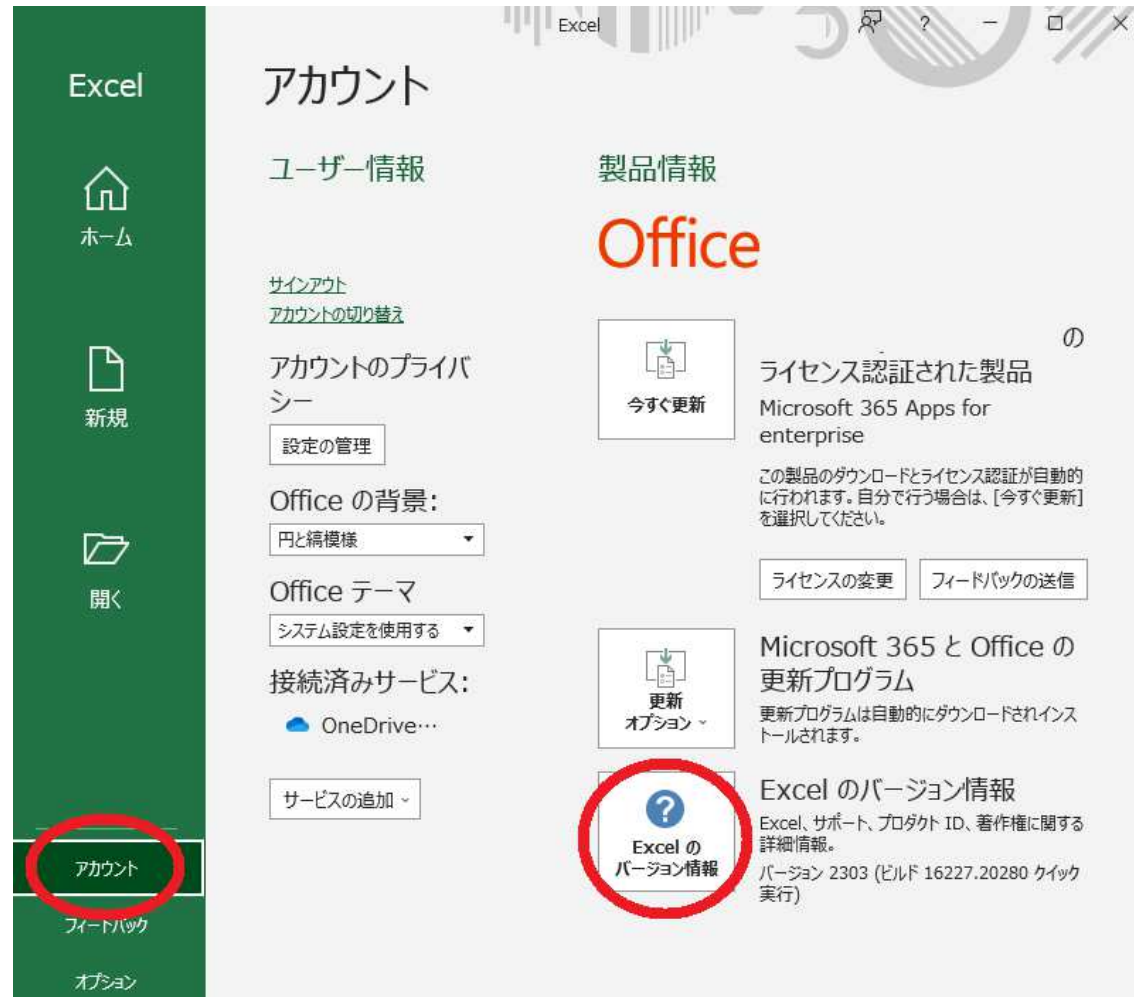

3. 製品名の最後に表示されているビット数で判断できます。

Microsoft® Excel® 2019 のパージョン情報

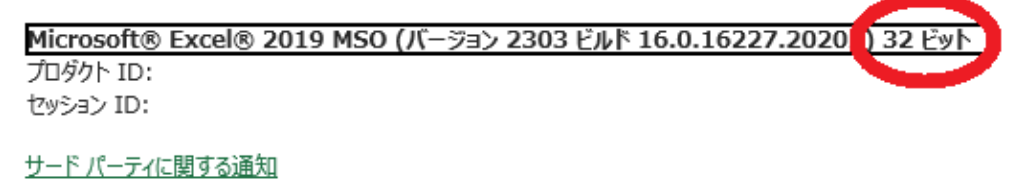

**一个人的人,这个人都是一个人的人,就是一个人的人,就是一个人的人,就是一个人的人,**